# 关于 FAT32 文件系统手动恢复 DBR 的技术研究

# 候付伟

# (深圳市第三职业技术学校 广东 深圳 518029)

摘要:人类由工业社会迈入信息社会后,信息资源成为企业、事业单位、政府等部门的重要战略资源。人们借助 U 盘进行信息 数据的存储和传递非常便捷,但是由于病毒破坏、人为误操作、热插拔等原因造成 U 盘物理上没有任何故障,但却无法被操作系统 读取,导致用户存储在 U 盘上的数据无法被使用,给工作和生活带来麻烦,甚至是经济损失。笔者经过大量的分析和总结发现以上 U 盘故障的原因 99%以上是由于 U 盘 DBR 结构遭到破坏。如何手动恢复被破坏的 DBR(DBR 的备份已被破坏)?笔者就这一问 题进行了深入的研究,成功的借助 Winhex 软件通过计算 DBR 文件系统的相关参数实现手动恢复 FAT32 文件系统的 DBR。恢复此 类故障成功率达 100%。

关键词:FAT32 文件系统;DBR;Winhex

引言:信息数据的移动数据存储介质多为 U 盘, 而 U 盘文件系 统结构多为 FAT32 文件系统。由于病毒破坏、人为误操作、热插拔 等原因造成的 U 盘能被操作系统识别但却无法正常打开,导致用户 存储在 U 盘的数据无法使用。笔者经过大量的分析和实践发现出现 以上故障的 U 盘其物理结构没有任何故障,99%以上是由于 DBR 信 息遭到破坏导致操作系统无法正常读取 U 盘信息。如何手动恢复被 破坏的 DBR 信息 (DBR 备份已被破坏) ? 笔者就这一问题进行深 入研究,成功的借助 Winhex 软件通过计算 DBR 文件系统相关参数 实现手动恢复 DBR 信息, 修复此类故障成功率达 100%。

# 一、U 盘 DBR 信息遭到破坏后的故障现象

1.U 盘能够被操作系统识别但却提示格式化。如下图一所示:

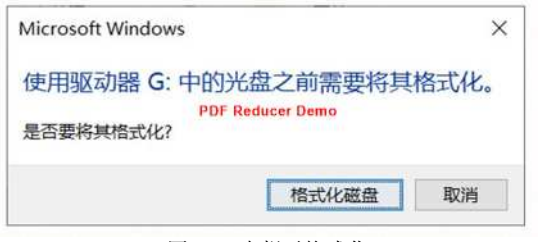

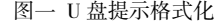

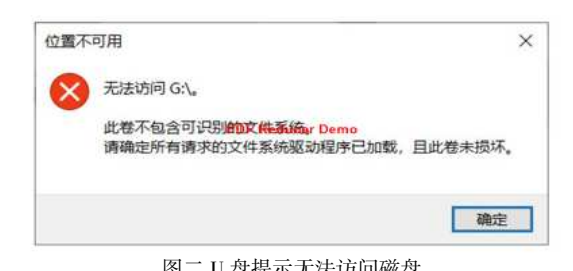

2.U 盘能够被操作系统识别但提示无法访问,卷内不包含可识 别的文件系统。如上图二所示。 二、U 盘故障解析

U 盘能够被操作系统识别说明其没有物理故障,通过 Winhex 软件打开 U 盘底层数据结构,发现是 U 盘的 DBR 扇区遭到了破坏, 导致操作系统无法正确识别该分区的参数信息,所以系统会提示分 区未格式化或此分区无法访问的提示。这类故障需要借助 Winhex 软件经过科学计算相关数值,然后手工填写 DBR 扇区信息才能完成 修复。

## 三、FAT32 文件系统的数据结构。

FAT32 文件系统由 DBR 引导扇区及其保留扇区、FAT 区(含 FAT1、FAT2)、DATA 区三个部分组成。

1.DBR 及其保留扇区。DBR 是 DOS 引导记录, 也称为操作系 统引导记录。

2.FAT 区。FAT 是文件分配表,FAT32 一般有两份 FAT, FAT1 是主 FAT; FAT2 是 FAT32 的第二份文件分配表, 也就是 FAT1 的 备份,故称为备份 FAT。

3.DATA 区也就是数据区。它是 FAT32 文件系统的主要区域, 其中也包含目录区。

#### 四、FAT32 文件系统 DBR 数据结构。

(一)DBR 扇区是文件系统的第一个扇区,也是非常重要的扇 区。它记录着整个文件系统的重要参数信息,包括每扇区字节数、 每簇扇区数、保留扇区数、FAT 表个数、每个 FAT 表的大小、文件 系统大小等。如果 DBR 扇区损坏,操作系统就无法提取有关文件系 统的各个参数,也无法知道该文件系统分区中的数据是如何进行管 理的。这会造成整个文件系统的数据无法读取, 在"我的电脑"中 双击该分区时将显示"未格式化"提示。

1.FAT32 文件系统 DBR 数据结构如表 1 所示:

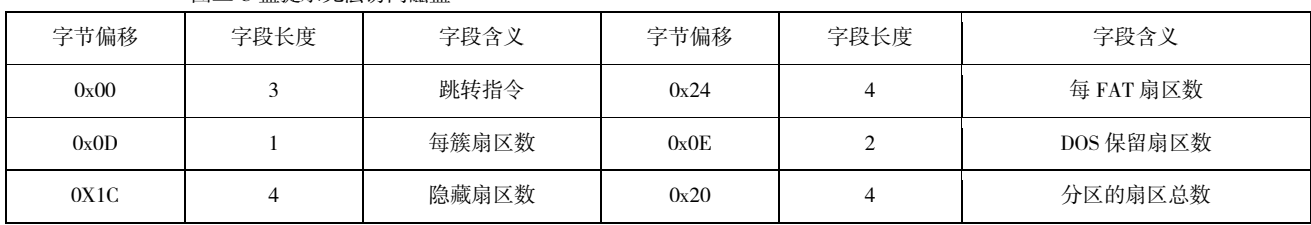

## 表 1 FAT32 DBR 数据结构重要参数信息

(二)基于以上分析,我们得出结论:要恢复 DBR 的信息,关 键是计算出以下四个核心数据的值,并填在相应的位置: 1.DBR 的保留扇区数,即 0XOE-0X0F 两个字节处的值。 2.DBR 的 FAT 表大小扇区数, 即 0X24-0X27 4 个字节处的值。 3.DBR 的每簇扇区数, 即 0X0D 处的值。

4.DBR 的隐藏扇区数。

5.其他 DBR 处的值, 只要是 FAT32 文件系统的 U 盘, 值都是 相同的。

#### 五、手动恢复 DBR 信息

1.借助 Winhex 软件找一个能正常使用的 FAT32 文件系统的 DBR,将其 512 个字节拷贝到故障 U 盘的 DBR 位置。

(下转第 202 页)

## (上接第 200 页)

2.借助 Winhex 软件搜索 F8 FF FF 0F 找到 FAT1 的起始位置, 并记录下 FAT1 的起始位置,当前 FAT1 位置为 10284。用根据 FAT1 的起始位置减去 DBR 起始位置结构即为 DBR 保留扇区数的值  $(10284 - 2048 = 8236)$ 

3.借助 Winhex 软件继续往下搜索 F8 FF FF 0F 找到 FAT2 的起 始位置,并记下 FAT2 的位置(此处值为 26646), 用 FAT2 的起始位 置 减 去 FAT1 的 起 始 位 置 结 果 即 为 每 FAT 区 的 大 小  $(26646-10284=16362)$ 

4.计算每簇扇区数,通过上面的计算得知 FAT2 的起始位置与 保留扇区数。FAT2 的起始位置加上保留扇区数等于数据区的起始 位置(16362+8236=24598)。U 盘总扇区数减去数据区的起始位置结 果即为数据区所占的扇区数(33554432-24598=33529834)。

数据区所占扇区数除以 FAT 表大小扇区数除以每扇区字节数 乘以 4=每簇扇区数。

即: 33529834/16362/512\*4=16。

每簇扇区数为:16。

5.经过以上计算得知 DBR 扇区每簇扇区数:16,保留扇区 数:16362, 隐藏扇区数:2048, FAT 大小扇区数:16362, 分区总扇区 数:33548288。

6.将以上数值借助 winhex 软件手动填充到 DBR 相应位置, 如 图三所示:

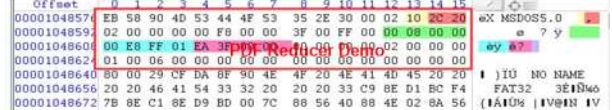

## 图三 手动填充数值后的 DBR 结构

7.保存信息,重新加载 U 盘,恢复完成,U 盘正常打开。如图 四所示:

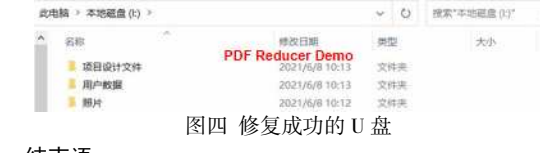

#### 结束语

虽然通过借助 Winhex 软件,分析 FAT32 文件系统的引导扇区 结构,经过精密计算能够手动恢复其 DBR 核心数据信息,达到救治 U 盘的目的。但是笔者在次呼吁广大使用 U 盘的朋友们,在平常使 用 U 盘的过程中要养成良好的习惯,要正确使用 U 盘,不要进行类 似于直接热插拔的操作,电脑要安装杀毒软件,遇到可以文件的时 候要谨慎处理,还要做好数据的备份。

#### 参考文献

[1]陈晓峰 著硬盘维修与数据恢复 机械工业出版社 2020 年

[2]刘 伟 著数据恢复技术深度揭秘 电子工业出版社 2016 年

[3]黄 健 著缺陷数据恢复实战宝典 重庆大学出版社 2010 年

[4]韩松峰、常俊超著数据恢复技术与应用 电子工业出版社 2014 年